Подключение к Wi-Fi

Перейдите в настройки Wi-Fi на вашем телефоне и подключитесь к сети "HCC GUEST"

Вам доступны 2 варианта:

1) Для постоянного доступа подключитесь, используя свою учетную запись Hantsweb.(Если у вас нет учетной записи Hantsweb, то вы можете зарегистрироваться нажав на "Hantsweb account" и затем "Register Now")

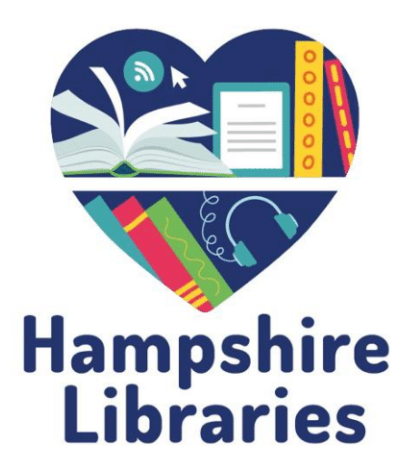

## ИЛИ

2) Зарегистрироваться для временного доступа на 7 дней, нажав "Register for 7 Days access". В открывшемся окне нужно ввести данные, ознакомиться с условиями использования, поставить галочку для принятия условий использования (Terms of use) и нажать "Register". На ваш email и на телефон будет направлен пароль с помощью которого вы сможете подключиться к сети Wi-Fi.

Пароль будет действовать в течении 7 дней, после которых вам нужно будет повторить процесс регистрации или зарегистрировать учетную запись Hantsweb для постоянного доступа к сети Wi-Fi.

Печать документов в библиотеке

С любого компьютера или мобильного устройства

1) Отправьте необходимые для печати документы на [library.print@hants.gov.uk](mailto:library.print@hants.gov.uk)

2) В теле письма укажите нужна ли цветная печать или черно-белая.

для этого введите COLOR[COLOR] - если необходима цветная печать

или COLOR[WB] - если необходима ч/б печать

Если это не указано, с вас может быть неправильно списана плата за печать.

3) Через несколько минут на ваш электронный адрес придет 5-ти значный код и подробности о стоимости печати.

4) У вас будет 72 часа, чтобы использовать этот код для распечатки документов в одном из филиалов нашей библиотеки. Код будет автоматически удален по истечении этого времени. 5) Вам будет отправлено сообщение об ошибке, в случае, если возникла проблема с отправленным документом. Проверьте свой документ и попробуйте еще раз.

6) Вы можете отправить несколько документов в одном письме. В таком случае, для каждого вложения вы получите отдельное письмо с подтверждением, но 5-ти значный код будет одинаковый.

7) После того как вы ввели код на принтере, выберите документ для печати. Внесите, как указано на дисплее принтера, необходимую сумму без сдачи в монетоприёмник. После чего принтер начнет печать документа.

www.hants.gov.uk/library **00** 

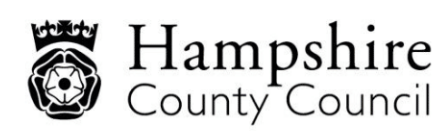

www.hants.gov.uk